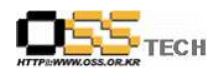

# [공개 S/W 기술지원] "KaiSys 일사천리 테스트"

## 한국소프트웨어진흥원 공개 SW기술지원센터

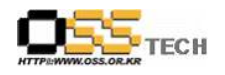

## <Revision 정보>

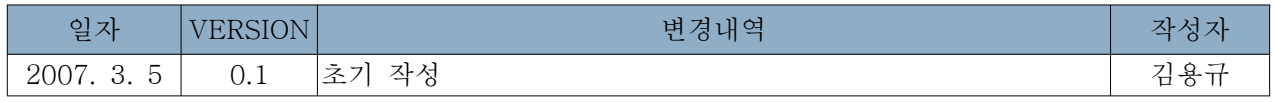

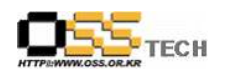

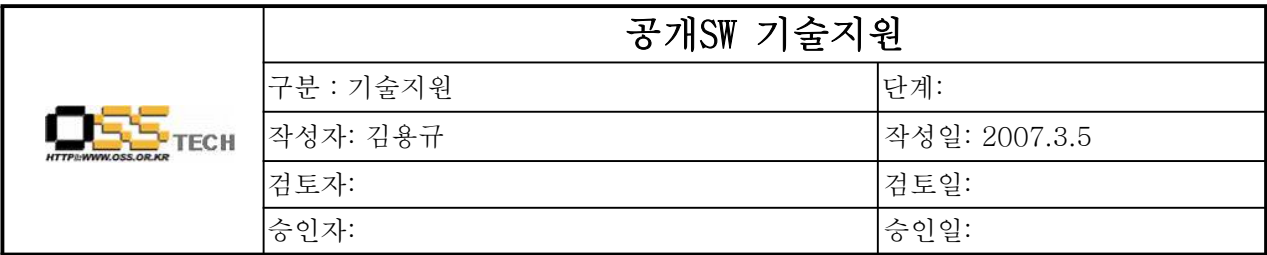

## 1. 대상기업/기관 정보

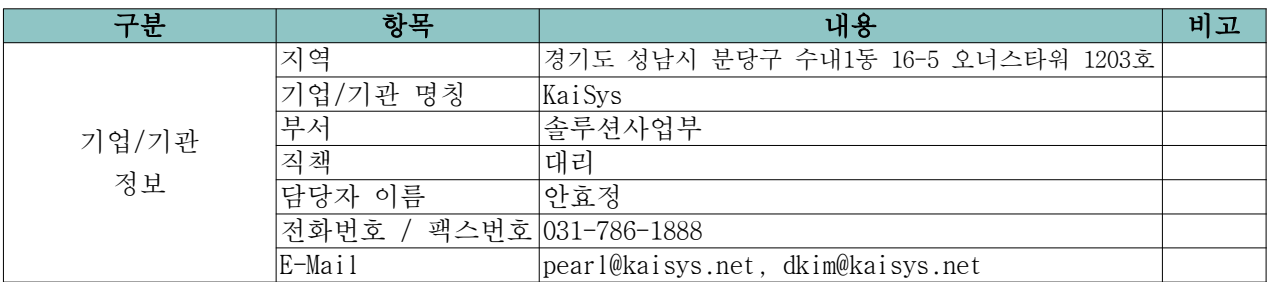

## 2. 대상기업/기관 지원사항

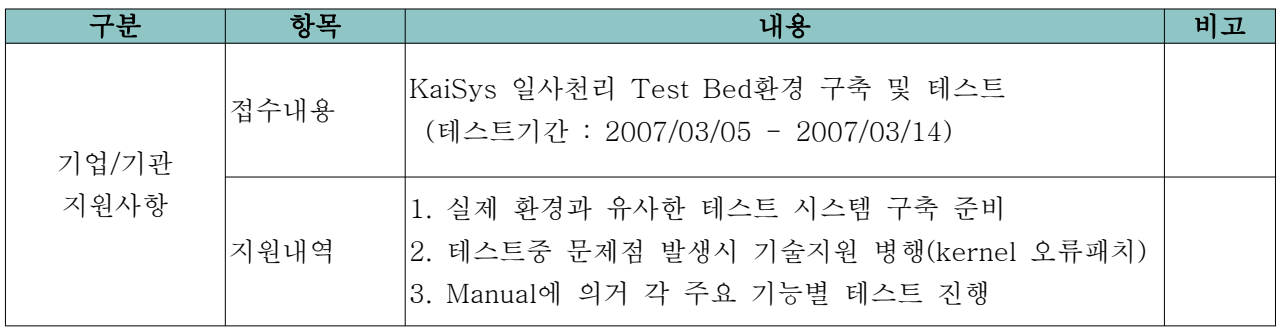

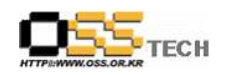

## 3. 네트웍 설정 및 Alias 생성

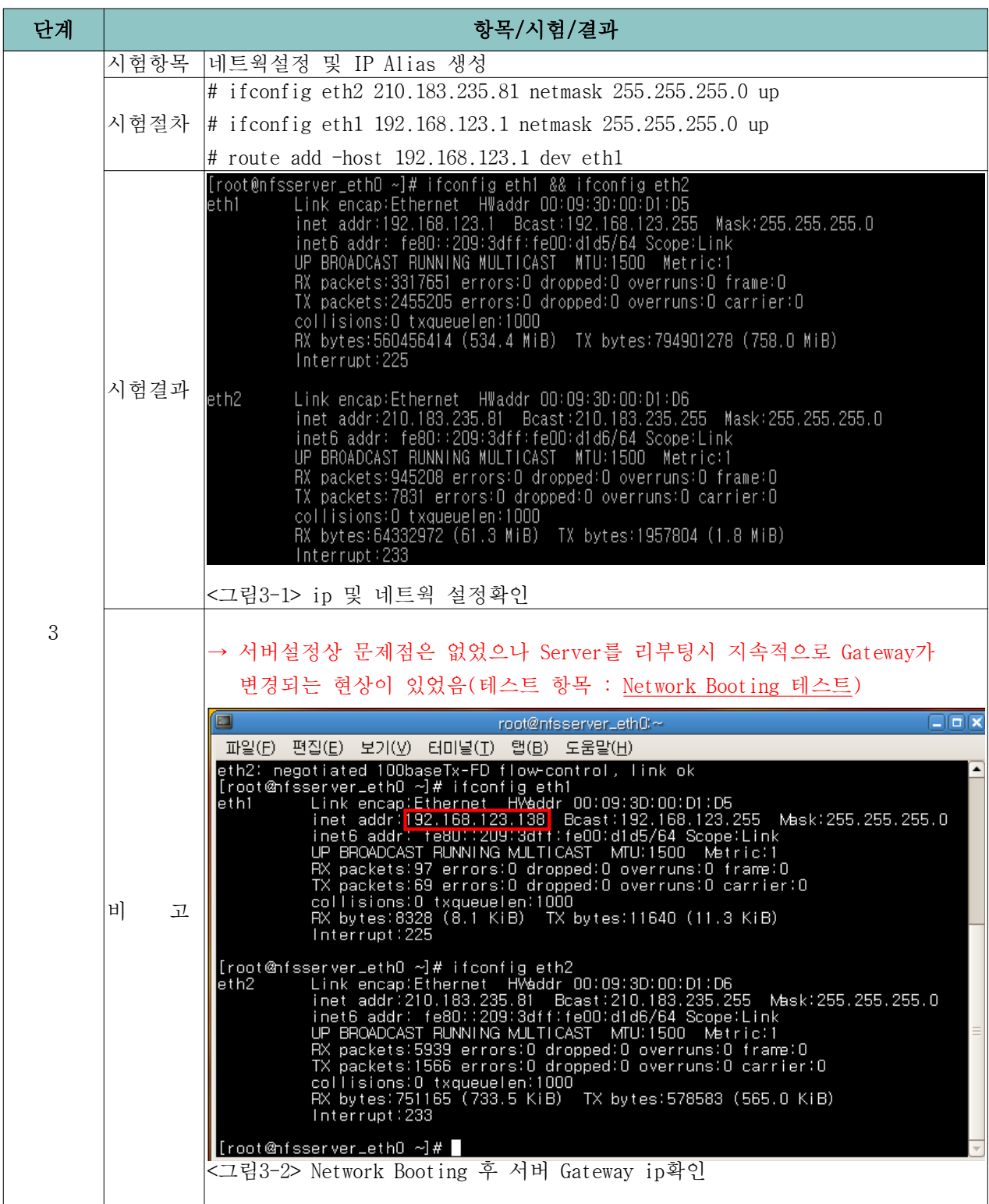

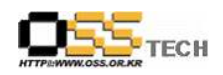

### 4. rpm 파일 설치 / 쿼터설정

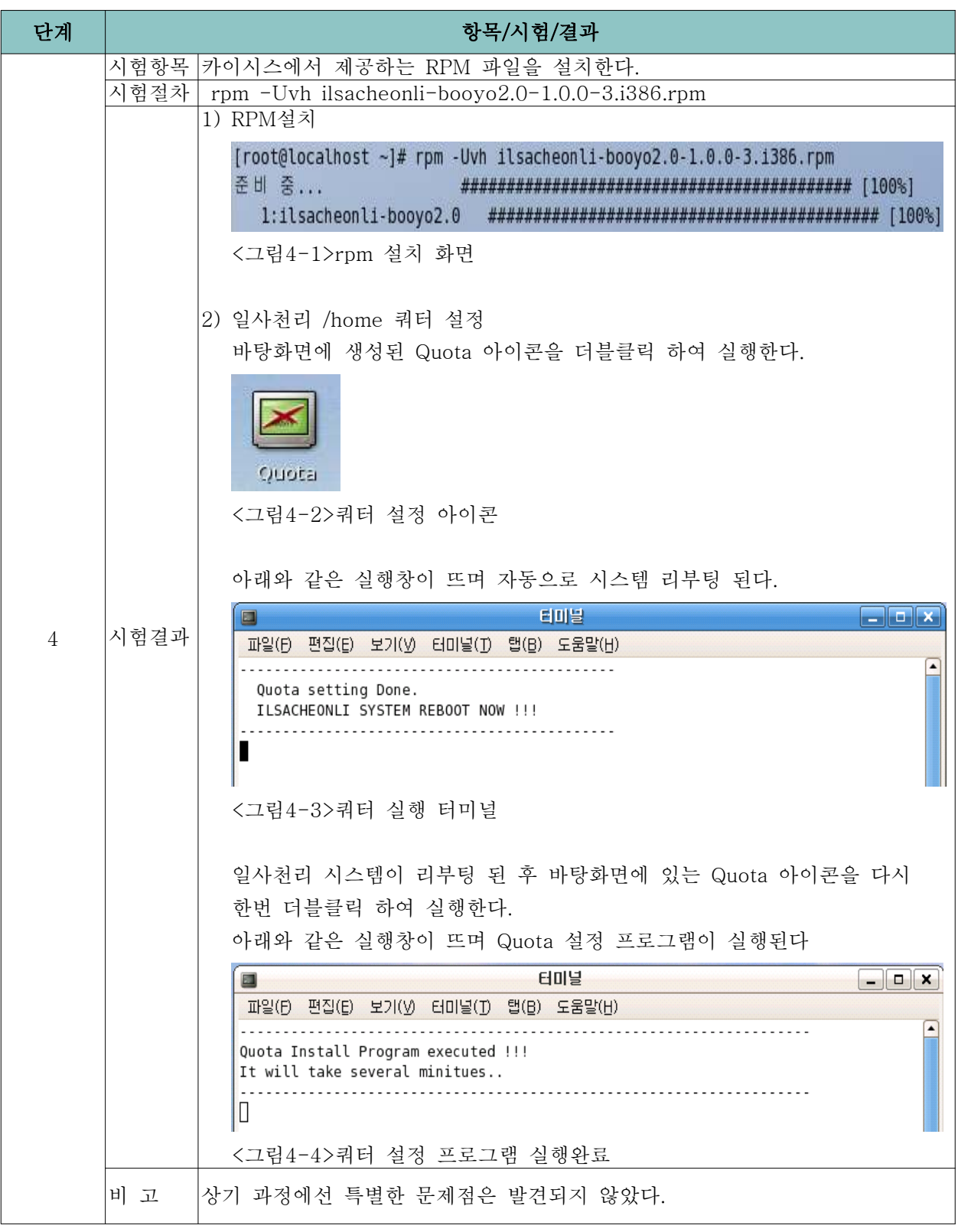

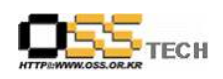

## 5. 웹 설치

![](_page_5_Picture_106.jpeg)

![](_page_6_Picture_0.jpeg)

![](_page_6_Picture_41.jpeg)

![](_page_7_Picture_0.jpeg)

![](_page_7_Picture_82.jpeg)

![](_page_8_Picture_0.jpeg)

#### 6. 항목별 테스트

![](_page_8_Figure_3.jpeg)

![](_page_9_Picture_0.jpeg)

![](_page_9_Picture_90.jpeg)

![](_page_10_Picture_1.jpeg)

![](_page_10_Picture_101.jpeg)

![](_page_11_Picture_1.jpeg)

![](_page_11_Picture_112.jpeg)

![](_page_12_Picture_0.jpeg)

![](_page_12_Picture_73.jpeg)

![](_page_13_Picture_0.jpeg)

Т

 $\overline{\phantom{a}}$ 

 $\overline{\mathsf{I}}$ 

![](_page_13_Picture_101.jpeg)

![](_page_14_Picture_0.jpeg)

![](_page_14_Picture_1.jpeg)

![](_page_14_Picture_79.jpeg)

![](_page_15_Picture_1.jpeg)

![](_page_15_Picture_86.jpeg)

![](_page_16_Picture_0.jpeg)

![](_page_16_Picture_97.jpeg)

![](_page_17_Picture_0.jpeg)

![](_page_17_Picture_82.jpeg)

![](_page_18_Picture_0.jpeg)

![](_page_18_Picture_113.jpeg)

![](_page_19_Picture_1.jpeg)

![](_page_19_Picture_125.jpeg)

![](_page_20_Picture_1.jpeg)

![](_page_20_Picture_97.jpeg)

![](_page_21_Picture_0.jpeg)

![](_page_21_Picture_115.jpeg)

![](_page_22_Picture_0.jpeg)

![](_page_22_Picture_1.jpeg)

![](_page_22_Picture_118.jpeg)

![](_page_23_Picture_1.jpeg)

![](_page_23_Picture_73.jpeg)

![](_page_24_Picture_0.jpeg)

![](_page_24_Picture_2.jpeg)

![](_page_25_Picture_0.jpeg)

![](_page_25_Picture_1.jpeg)

![](_page_25_Figure_2.jpeg)

![](_page_26_Picture_1.jpeg)

![](_page_26_Picture_2.jpeg)

![](_page_27_Picture_0.jpeg)

## 7. 전체 테스트 결과 Table

![](_page_27_Picture_272.jpeg)

![](_page_28_Picture_0.jpeg)

## 8. 테스트 환경

가. Server 구성

![](_page_28_Picture_229.jpeg)

#### 나. Client 구성

-. Client(1)

![](_page_28_Picture_230.jpeg)

#### -. Client(2)

![](_page_28_Picture_231.jpeg)

#### -. Client(3)

![](_page_28_Picture_232.jpeg)

## 다. RPM Version 및 설치방법

![](_page_28_Picture_233.jpeg)

#### 라. OS, Driver 정보

![](_page_28_Picture_234.jpeg)